## Can I generate multiple fund factsheets and graphs?

Last Modified on 02/03/2020 10:41 am GMT

You can generate a factsheet for a single fund by clicking on its name in the grid. You can create a graph for the fund by right-clicking over the name and choosing **Graph** from the pop-up menu (or by opening the fund factsheet, and then choosing the **Graph** option from its menu bar).

Graphs and factsheets for multiple funds can be created using the **Graph** and **Factsheet** buttons in the toolbar at the top of the grid. These buttons/links display the pop-up window illustrated by the screenshot below. You can either select manually the funds which you want to compare, or tell Synaptic Research that you want to pick the top 3 or 5 funds etc.

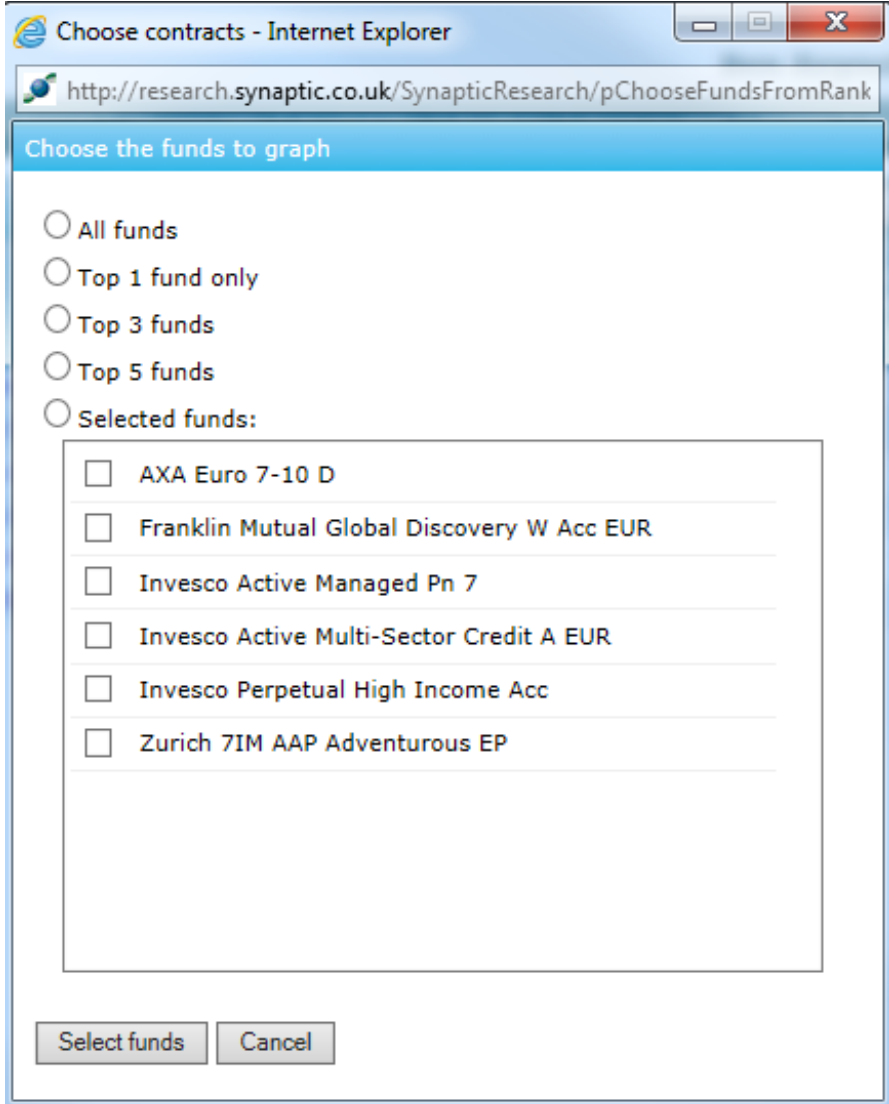

Similar facilities are also available when looking at ranking results for funds: the page's menu bar includes **Fund Factsheets** and **Fund Graph** links which have the same effect as the buttons at the top of the filtering grid.